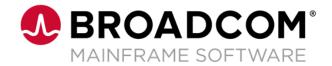

# Tips & Tricks

Date June 22<sup>nd</sup> 2024

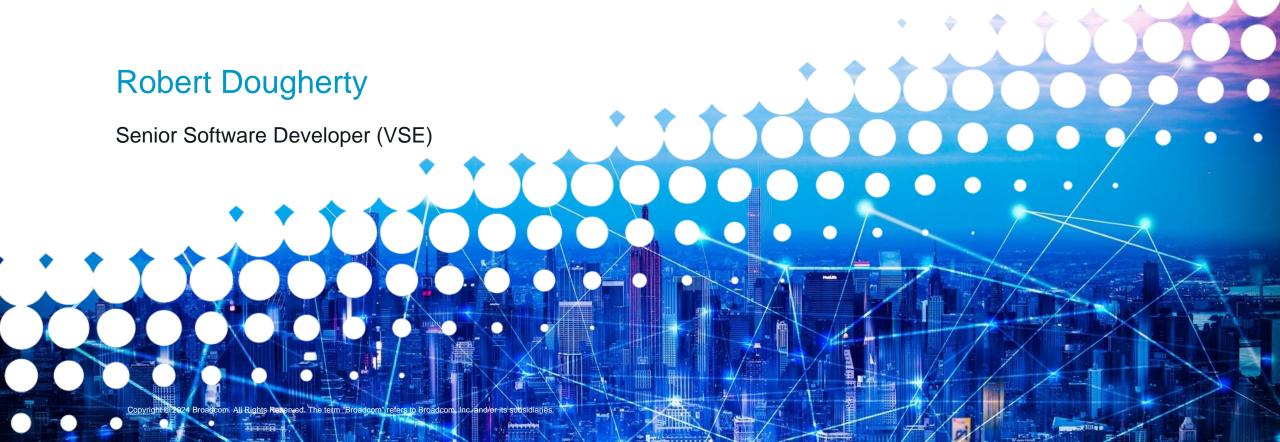

### **Disclaimer**

Certain information in this presentation may outline Broadcom's general product direction. This presentation shall not serve to (i) affect the rights and/or obligations of Broadcom or its licensees under any existing or future license agreement or services agreement relating to any Broadcom software product; or (ii) amend any product documentation or specifications for any Broadcom software product. This presentation is based on current information and resource allocations as of January 11, 2024, and is subject to change or withdrawal by Broadcom at any time without notice. The development, release and timing of any features or functionality described in this presentation remain at Broadcom's sole discretion.

Notwithstanding anything in this presentation to the contrary, upon the general availability of any future Broadcom product release referenced in this presentation, Broadcom may make such release available to new licensees in the form of a regularly scheduled major product release. Such release may be made available to licensees of the product who are active subscribers to Broadcom maintenance and support, on a when and if-available basis. The information in this presentation is not deemed to be incorporated into any contract.

Broadcom may use any feedback provided by you related to a Broadcom product or this presentation for any Broadcom business purposes (including but not limited to, preparation, reproduction, and distribution of derivative works based upon such feedback), without any obligation to you including consent or payment.

Copyright © 2024 Broadcom. All rights reserved. The term "Broadcom" refers to Broadcom Inc. and/or it's subsidiaries. Broadcom, the pulse logo, Connecting everything, CA Technologies and the CA Technologies logo are among the trademarks of Broadcom.

THIS PRESENTATION IS FOR YOUR INFORMATIONAL PURPOSES ONLY. Broadcom assumes no responsibility for the accuracy or completeness of the information. TO THE EXTENT PERMITTED BY APPLICABLE LAW, BROADCOM PROVIDES THIS DOCUMENT "AS IS" WITHOUT WARRANTY OF ANY KIND, INCLUDING, WITHOUT LIMITATION, ANY IMPLIED WARRANTIES OF MERCHANTABILITY, FITNESS FOR A PARTICULAR PURPOSE, OR NONINFRINGEMENT. In no event will Broadcom be liable for any loss or damage, direct or indirect, in connection with this presentation, including, without limitation, lost profits, lost investment, business interruption, goodwill, or lost data, even if Broadcom is expressly advised in advance of the possibility of such damages.

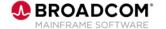

### **Agenda**

- 1 Changes made to FAQS Online User Security in FAQS 5.1
- 2 Integration of FAQS Online Security with Top Secret Security
- 3 Sharing Two Tape Libraries with DYNAM
- 4 DYNACC Functions in DYNAM
- 5 New Feature for the Explore Report Writer

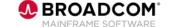

Changes made to FAQS Online User Security in

**FAQS 5.1** 

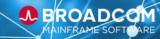

### **Changes to the Online Security**

| SCTY Pre 5.1                                                                                                    | <u>SCTY 5.1</u>                                                                          |
|----------------------------------------------------------------------------------------------------|------------------------------------------------------------------------------------------|
| Two options single User Id's                                                                                                    | Two parts to the User Id                                                                 |
| <ul> <li>User ID:</li> <li>Options defined to individual user</li> <li>Users with the same Job function either had to be set up with multiple User Id's or the User Id was shared</li> <li>If a change was made, the User Id would have different security to others.</li> </ul> | <ul><li>User ID:</li><li>Unique to each online User</li></ul>                            |
| <ul> <li>Model User ID:</li> <li>Allows for one User Id to be set up but if that User Id is changed or deleted the Modeled User Id's are also affected.</li> </ul>                                                                                                    | <ul><li>Profile:</li><li>Shareable among one or more User Id's (Job functions)</li></ul> |

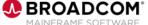

### **FAQS Online Security PRE - 5.1**

**Online Security of Previous Releases** VSE Machine  $\times$ View Options Tools UNICENTER CA-FAQS/ASO SECURITY CONFIG 16 DEFINED FAQS USERS START SCREEN USE MODEL ID USER ID MODEL ID USER ID MODEL ID BEA DEA DO8 DO8 DO8 DEA DEA D08 HUT HUT HUT KOM MEY NEF PRO SAV TST DEA A=ADD L=DELETE M=MODEL X=EDIT PF01=HELP PF03=END PF07=BWD PF08=FWD

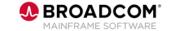

07:54:22 IBM-DYNAMIC

6/4

NUM

Connected to usildavv.lvn.broadcom.net port 923

## FAQS Online Security Pre - 5.1 - very congested

**Online Security of Previous Releases** 

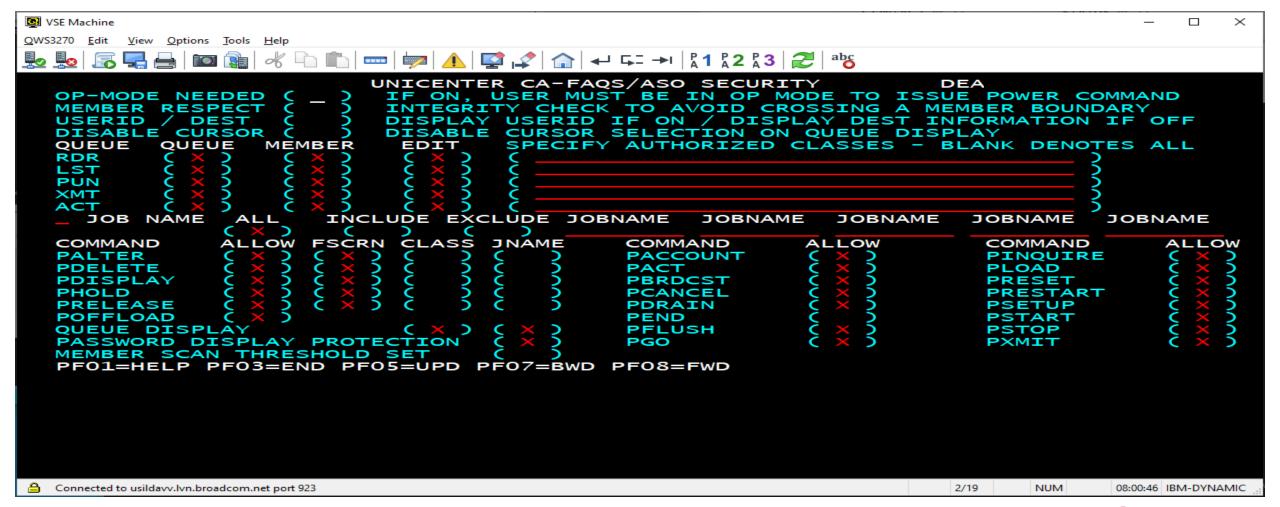

## **FAQS Online Security 5.1 (Current)**

**Changes to the New Online Security** 

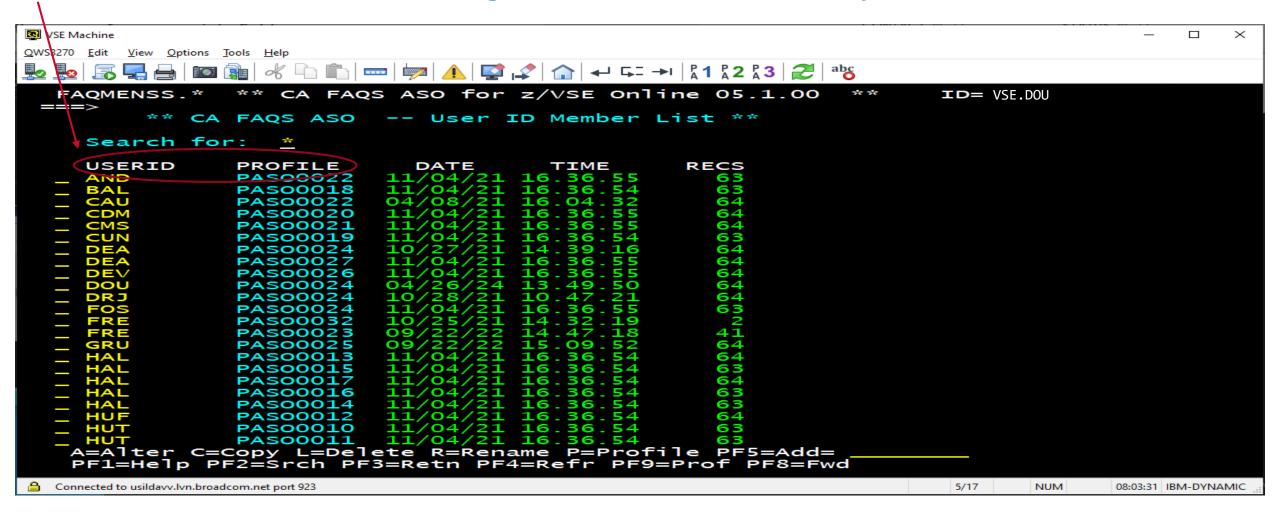

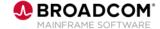

## **FAQS Online Security 5.1 (Current)**

**Changes to the New Online Security** 

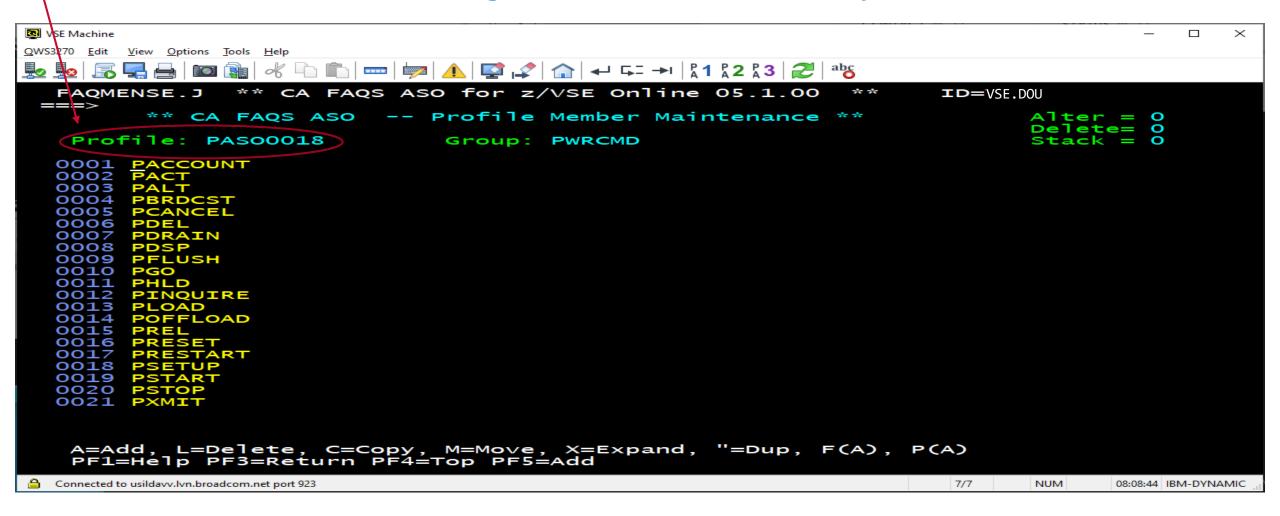

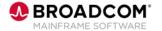

**Changes to the New Online Security** 

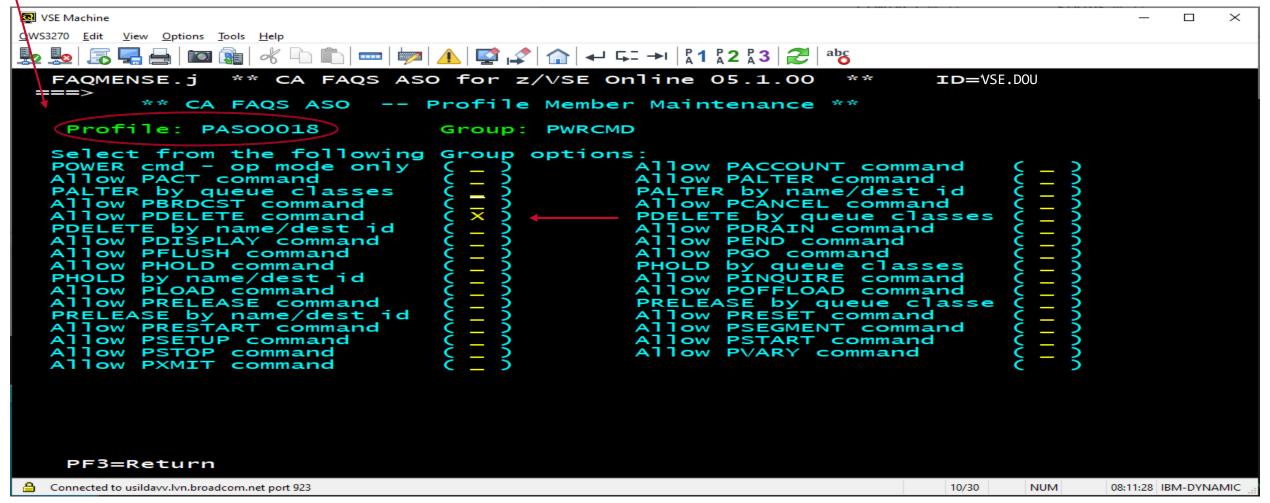

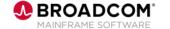

## FAQS Online Security Pre - 5.1 - very congested

**Online Security from Previous Releases** 

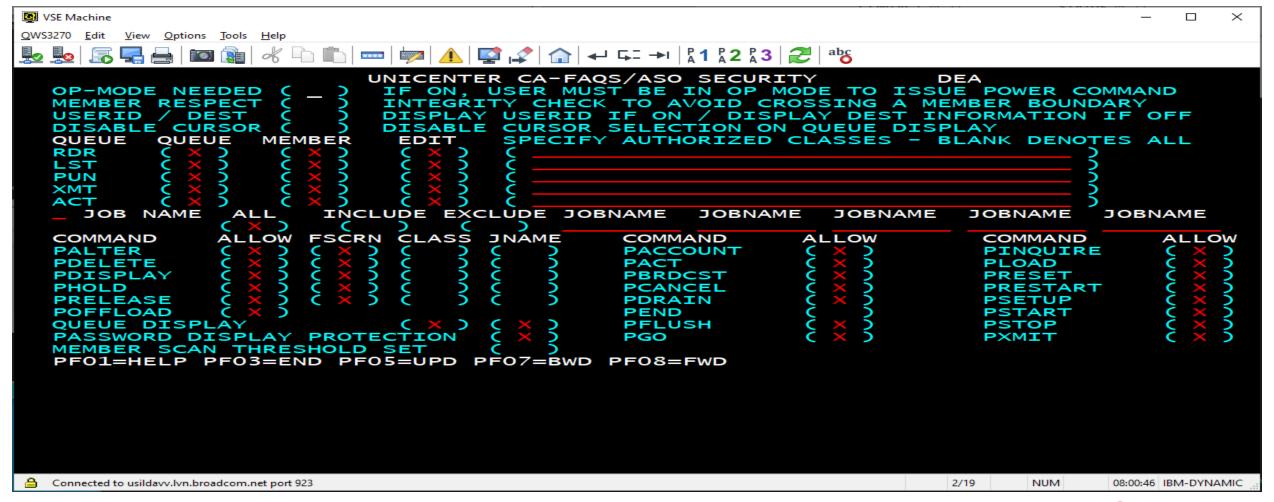

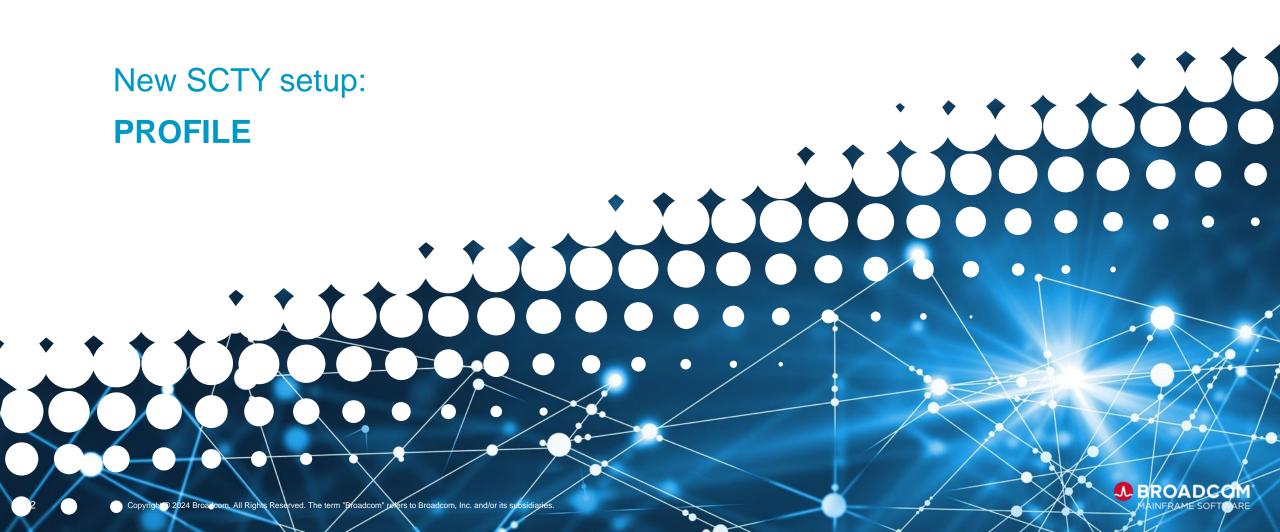

Profile Id Set up

- Access FAQS Online Security with FAQS cmd SCTY
- Use PF9 to bring up the Profiles
- To add a new PROFILE enter it In the PF5=ADD= field

```
PASO0029 05/16/24 17.54.53 124

PASO0030 05/16/24 17.54.53 124

A=Alter C=Copy L=Delete R=Rename PF5=Add= TESTER1

PF1=Help PF2=Srch PF3=Retn PF4=Refr PF9=User PF7=Bwd PF8=Fwd
```

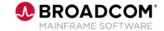

### Profile Id Set up

Type the Letter or use the cursor for appropriate field.

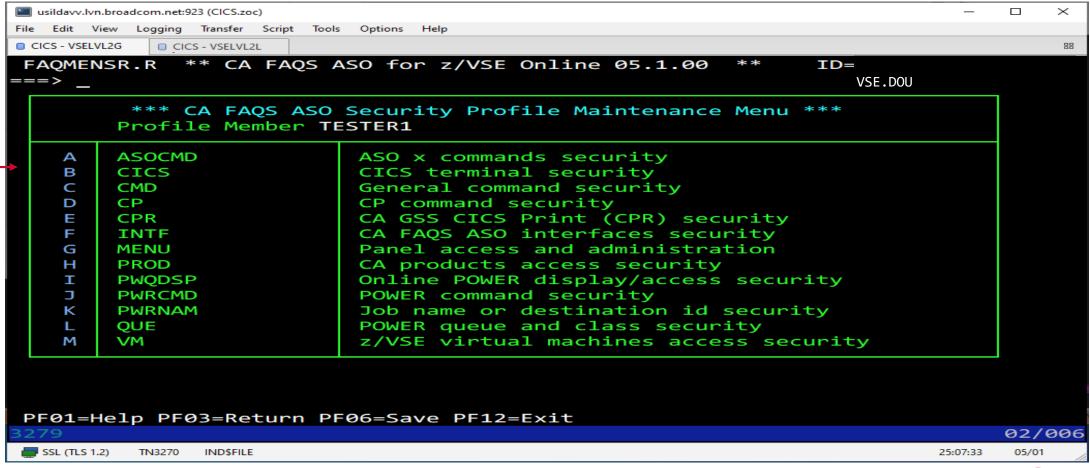

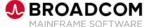

Profile Id Set up – A ASOCMD

Initially this will be a empty ——— Need to PF5 to add an entry

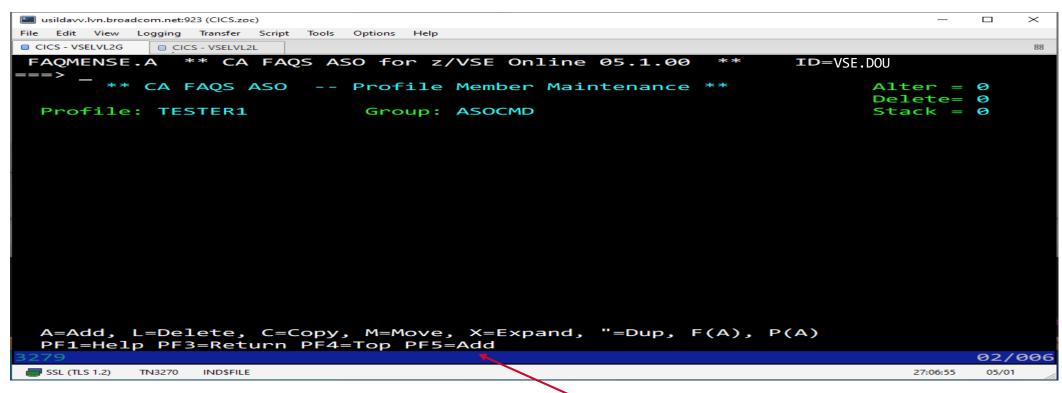

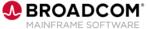

### Profile Id Set up – A ASOCMD PF5 = ADD

- Chose an option for the Users of this PROFILE
- Only one option set at a time

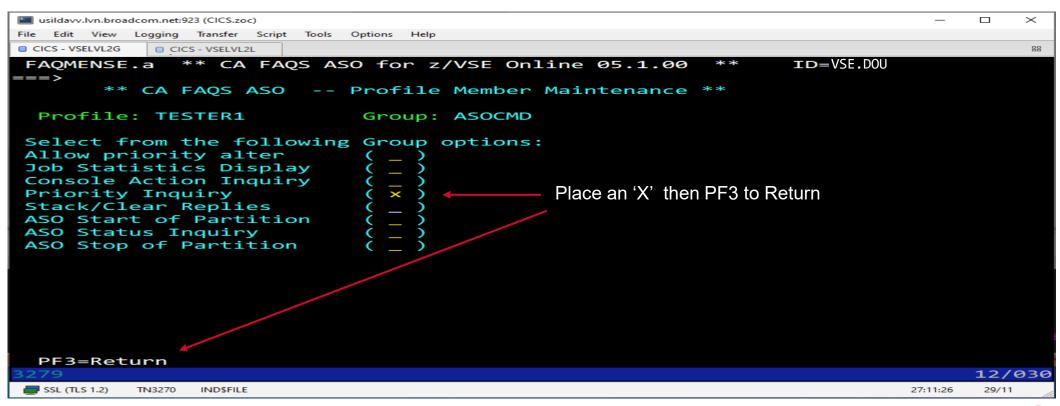

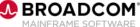

### Profile Id Set up – A ASOCMD PF5 = ADD Return

- On return the option selected is now displayed
- PF5 to ADD additional options for this PROFILE
- When complete PF3=Return. The updates still have not been saved yet!

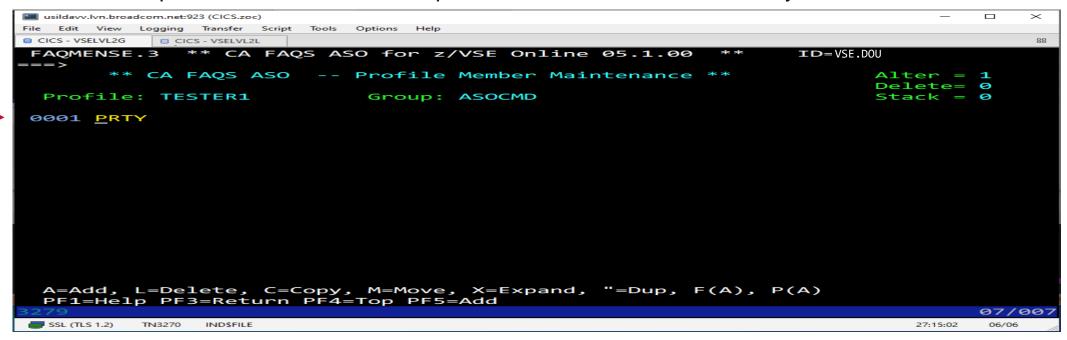

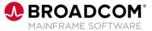

#### **Profile Maintenance Panel**

- "Changed!" is highlighted
- PF6=SAVE (changes are now saved)

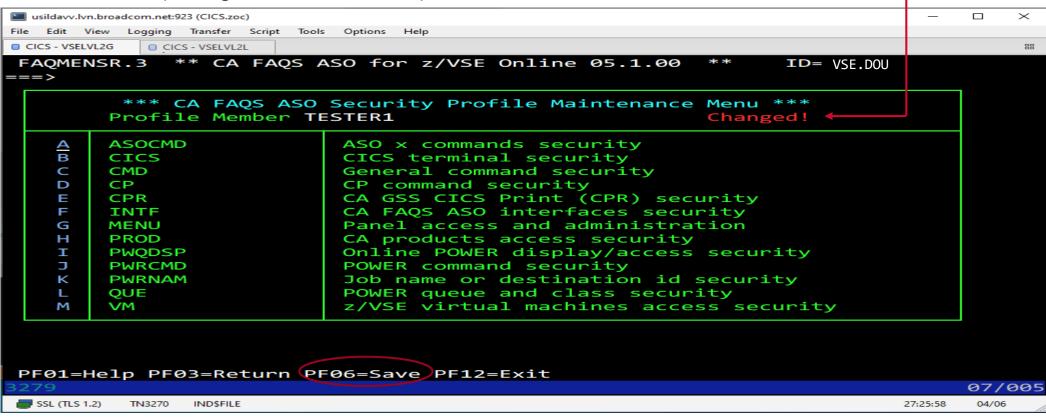

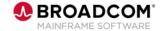

### **Profile Maintenance Panel Saved Updates**

At the bottom of the panel you will see the confirmation the update has been successful

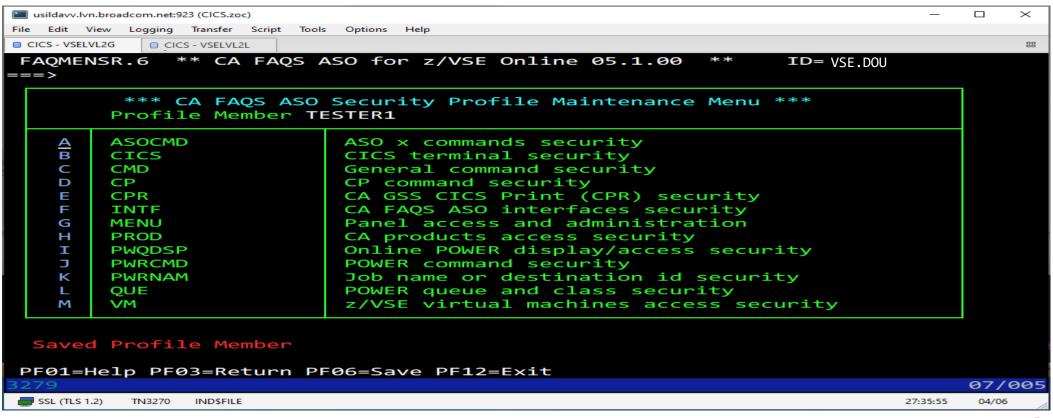

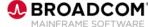

#### Refresh Profile Member List

PF4 to refresh the Profile List. Note TESTER1 Profile

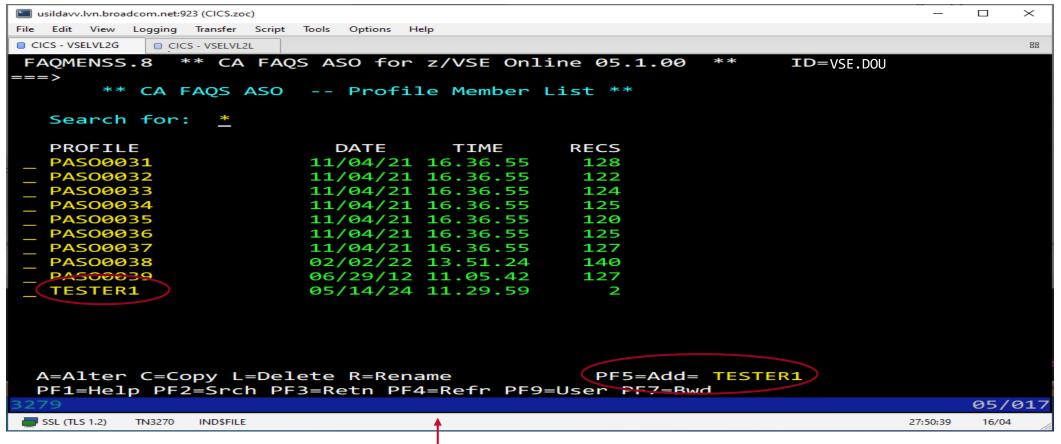

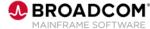

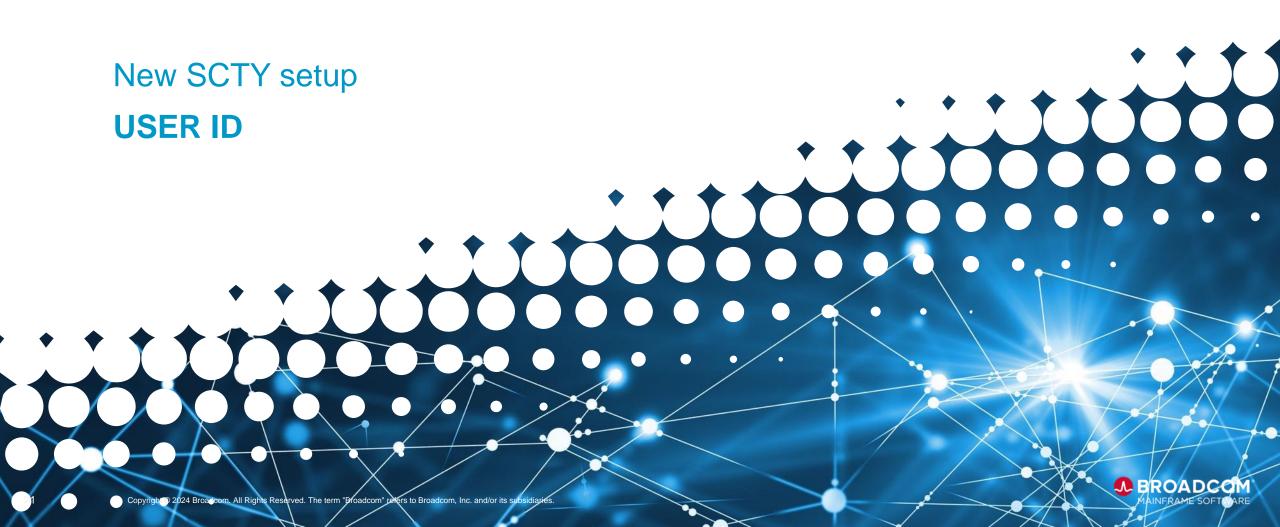

ADD a New FAQS User Id

#### To Add a new User Id:

- PF5=ADD field
- Enter the new name here then PF5

```
PIQMA01 PAS00034 11/04/21 16.36.55 63
PORJO01 PAS00036 11/04/21 16.36.55 63
PROFILE PASO0025 11/04/21 16.49.39 63
A=Alter C=Copy L=Delete R=Rename P=Profile PF5=Add= newuser
PF1=Help PF2=Srch PF3=Retn PF4=Refr PF9=Prof PF8=Fwd
```

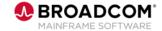

User Id Set up – defining the new FAQS User Id.

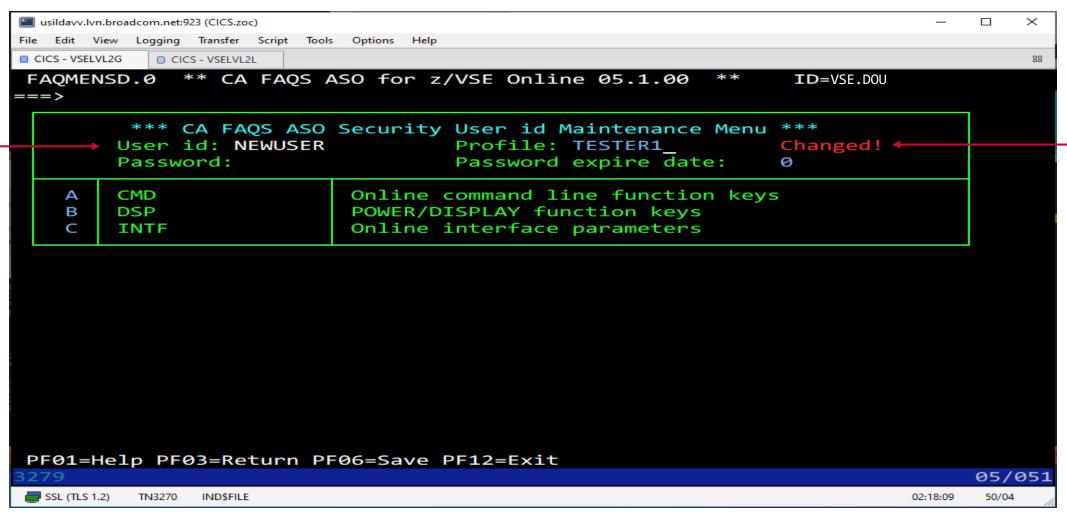

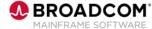

### **Adding the Options**

#### How to use the functions:

- Pick option, example: A (add)
- Either cursor or type the letter
  - A CMD
     Online command line function keys
  - PF5=ADD to add the new options for this User Id

```
A=Add, L=Delete, C=Copy, M=Move, X=Expand, "=Dup, F(A), P(A)
PF1=Help PF3=Return PF4=Top PF5=Add
```

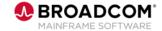

### **Adding the Group Options**

This panel show options for this particular group. In this case the FAQS Session commands.

We are going to set up PF12 to be the RETRIEVE key

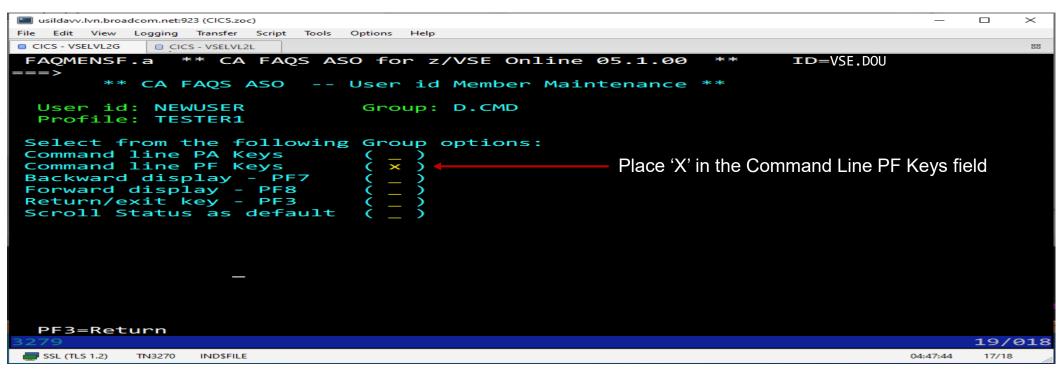

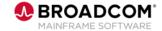

### **Define the Command Line PF Keys**

After hitting enter a second panel is displayed that allows for further clarification for the option:

- Set the PF Key to 12
- Set the command to RETRIEVE
- Set the execution to Delay

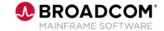

### Panel display after PF Key defined

From here you can continue to add FAQS Session PF keys as needed

Note that the changes have not been saved yet. When finished PF3 Return

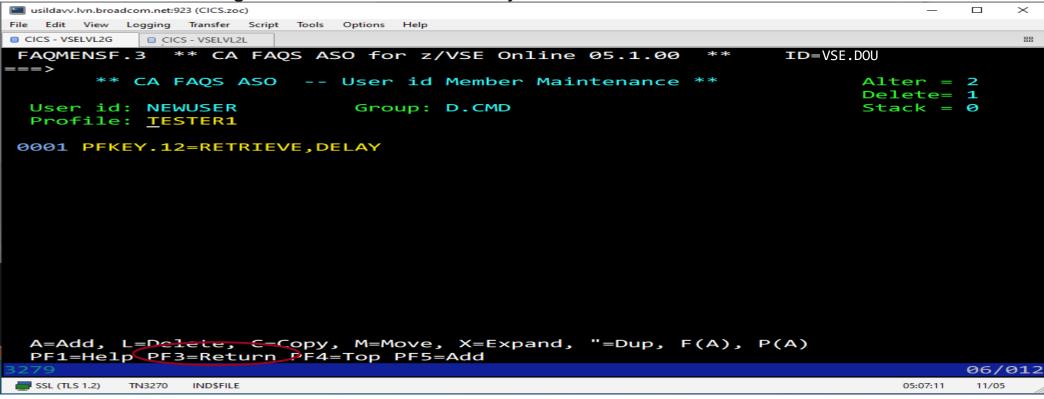

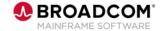

### **Security User id maintenance Menu**

Note the "Changed!" Comment. PF6=SAVE to update the changes

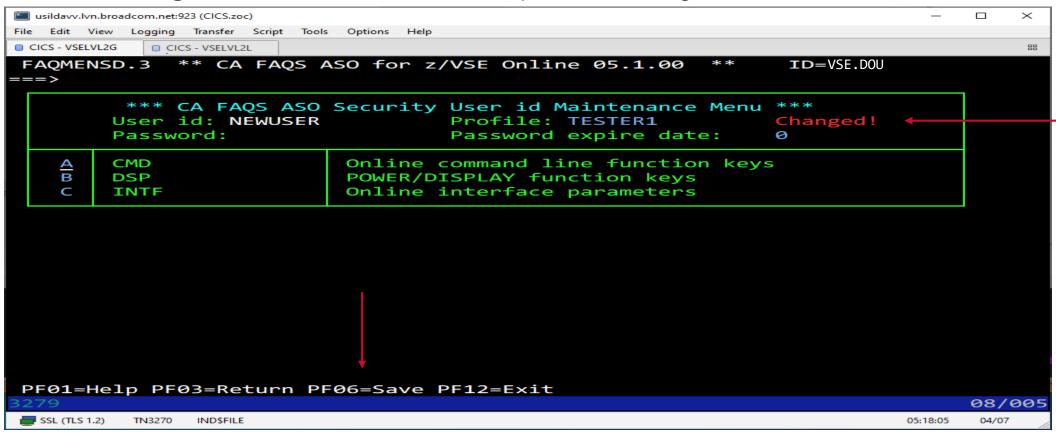

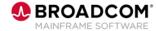

### **Security User id Maintenance Menu**

Note the "Saved User id Member" Comment

- Continue with further changes or PF3=RETURN
- Make sure you have done the PF6=SAVE.

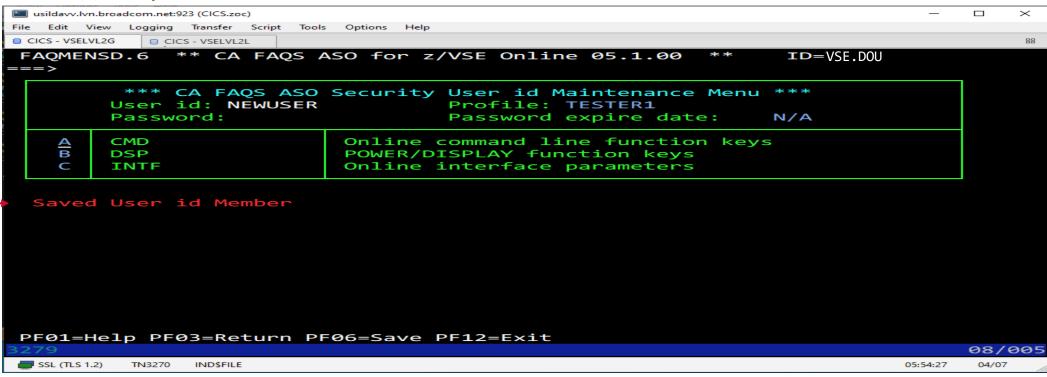

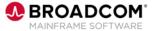

**User ID Member List – Displays the new User** 

To create User Id's that will use the same TESTER1 Profile Note:

- For NEWUSER, PF12 was set to RETRIEVE but for NEWUSER3 they could have PF9 set to RETRIEVE
- PROFILE security would be the same for both users

```
** CA FAQS ASO -- User ID Member List **

Search for: NEW*

USERID PROFILE DATE TIME RECS
NEWUSER TESTER1 05/15/24 13.38.25 2
```

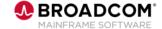

## FAQS/ASO 5.1 SECURITY

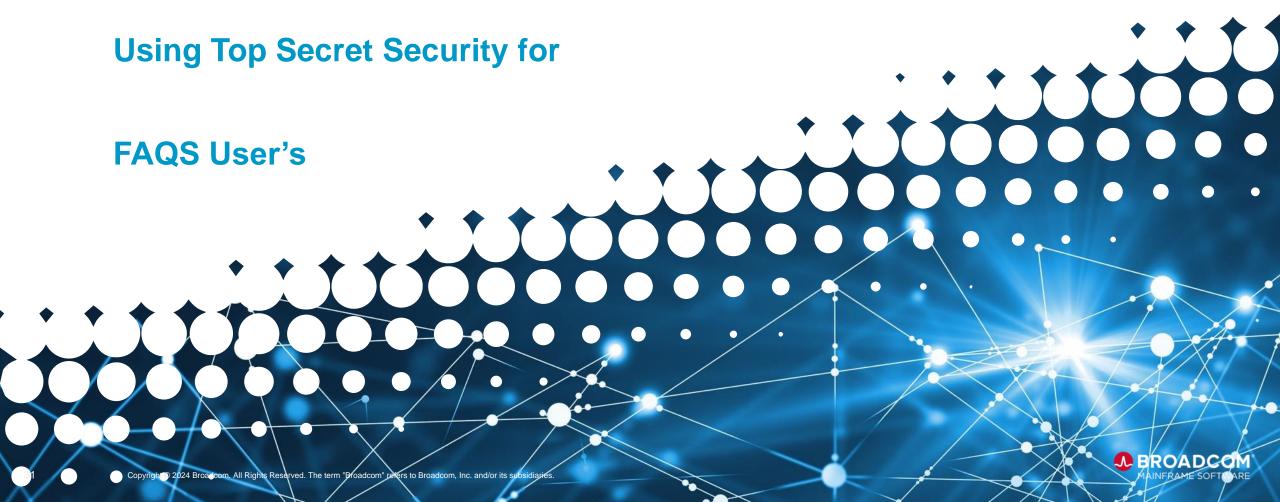

## **Using Top Secret Security**

### **Implementing Top Secret Security in FAQS**

Knowledge of how to use Top Secret

Admin capabilities for building Top Secret FAQS User's/Profiles/RDT & Facility ACIDS

Run a FAQS conversion Utility

Creates the basic info for the FAQS Top Secret User's.

Update the Top Secret files with the FAQS User security information.

- Build:
  - User ACIDS
  - Profile ACIDS
  - RDT ACIDS
  - Facility ACIDS

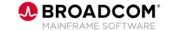

## **Using Top Secret Security**

**Implement Top Secret Security in FAQS - continued** 

Change DCMTDRV0 to activate Top Secret Security

Make sure you have a User than can access the DCMTDRV0 panel

**RE-IPL VSE** 

Restart the FAQS Jobs

May need to change the // ID USER card in the JCL

Top Secret Security is now active for FAQS

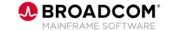

## **Using Top Secret Security**

Manuals helpful for implementation of FAQS Top Secret Security

The following manuals will be helpful

- GSS For VSE Getting Started Guide Chapter 9
- FAQS/ASO for VSE & FAQS/PCS for VSE Installation Guide
   Appendix C
- FAQS/PCS for VSE Implementation GuideChapter 6
- Top Secret Manuals

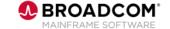

### **FAQS Top Secret Security**

**Convert the current FAQS Security to Top Secret format** 

Run a Utility called CAASOCNV

```
// JOB CAASOCNV CONVERT TO NEW FAQS ASO 05.1.00 SECURITY

** THIS IS A SAMPLE VSE JOBSTREAM FOR CONVERSION TO THE NEW

** FAQS ASO SECURITY INTERFACE. FAQS ASO NOW SUPPORTS

** TOP SECRET AS WELL AS ITS OWN EXTENDED SECURITY.

** For customers running Top Secret, specify:

// PAUSE Conversion is next..

// EXEC REXXBAT,PARM='FAQSSCNV TSS=YES'

/*
```

We will be using the default Top Secret PROFILE name of PASOxxxx and default Department name of ASODEPT.

See FAQS ASO & PCS Installation Guide Appendix C page 112-122

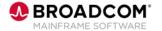

### **FAQS Top Secret Security**

Convert the current FAQS Security to Top Secret format – Continued

After completion of the Conversion Job

- Several Jobs will be created and left in the POWER RDR Que
- These Jobs are Top Secret RESOURCE definitions of the currently defined FAQS Users
  - Used as input to Top Secret.

```
READER QUEUE PDCS
ASOUSERS 29354 3 H 0
PASO0025 29355 3 H 0
PASO0023 29356 3 H 0
PASO0033 29357 3 H 0
PASO0024 29358 3 H 0
```

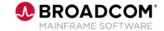

#### PROFILE RESOURCES Sample JCL

Here is a sample of the FAQS PROFILE JCL from the Conversion run

```
// EXEC TSSCMNDB
TSS CRE(PASO0025) NAME('ASO PROFILE - PASO0025') TYPE(PROFILE) DEPT(ASODEPT)
TSS ADD(PASO0025) GAP
TSS PER(PASO0025) CACMD(ASO.$<LOCK>)
TSS PER(PASO0025) CACMD(ASO.$PROFILE.PASO0025)
TSS PER(PASO0025) CACMD(ASO.ASOCMD.J)
TSS PER(PASO0025) CACMD(ASO.CICS.TERM)
TSS PER(PASO0025) CACMD(ASO.CMD.AO)
TSS PER(PASO0025) CACMD(GSS.PANEL.FAQS)
TSS PER(PASO0025) CACMD(ASO.ZPROFILE.PASO0025)
TSS REV(PASO0025) CACMD(ASO.$<LOCK>)
/*
```

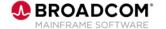

**USER ID RESOURCES Sample JCL** 

Here is a sample of the User Id JCL from the Conversion run

```
// EXEC TSSCMNDB
TSS ADD(FRED01) PROFILE(PASO0023)
TSS ADD(DOU) PROFILE(PASO0024)
TSS ADD(ROB) PROFILE(PASO0024)
TSS ADD(JEFF) PROFILE(PASO0033)
TSS ADD(PROFILE) PROFILE(PASO0025)
/*
```

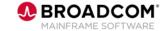

#### **RESOURCES**

The JCL created are the Top Secret RESOURCES that FAQS & GSS use to control security.

PCS RESOURCES

**GSS RESOURCES** 

**GSEDIT RESOURCES** 

GSPDSU RESOURCES

**GSSUTIL RESOURCES** 

DCMTDRV0 RESOURCES

**CPR RESOURCES** 

PCS Implementation Guide Chapter 6

Top Secret Resources
GSS Getting Started Guide Chapter 9 page 9-3 to 9.10

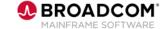

#### **DEPARTMENT** setup

The FAQS Top Secret security requires it's own Department. The Default is ASODEPT.

Following is a sample: See FAQS ASO & PCS Installation Guide - Appendix C, page 115

```
// EXEC TSSCMNDB
TSS DELETE(ASODEPT)
TSS CREATE(ASODEPT) NAME('FAQS USERS DEPT') TYPE(DEPT)
TSS ADD(ASODEPT) CACMD(ASO.)
TSS ADD(ASODEPT) CACMD(GSS.)
TSS ADD(ASODEPT) CACMD(PCS.)
TSS DELETE(FAQS51)
TSS CREATE(FAQS51) NAME('FAQS PARTITION ACID') TYPE(USER) -
FAC(BATCH) PAS(NOPW,0) DEPT(ASODEPT) MASTFAC(FAQS)
TSS CREATE(GSS)
TSS CREATE(GSS) NAME('GSS PARTITION ACID') TYPE(USER) -
FAC(BATCH) PAS(NOPW,0) DEPT(ASODEPT) MASTFAC(GSS)
```

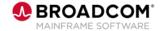

#### **RDT** setup

If securing PDS DSN's, the following Resource classes need to be created:

GSPDSFIL, GSPDSTYP & GSPDSMEM

#### Following is a sample:

// EXEC TSSCMNDB

TSS REMOVE(RDT) RESCLASS(GSPDSFIL)

TSS ADD(RDT) RESCLASS(GSPDSFIL) RESCODE(05) MAXLEN(44) -

ATTR(GENERIC,LONG,MASK) ACLST(NONE,READ,WRITE,ALL)

TSS REMOVE(RDT) RESCLASS(GSPDSTYP)

TSS ADD(RDT) RESCLASS(GSPDSTYP) RESCODE(04) MAXLEN(11) -

ATTR(GENERIC,LONG,MASK) -

ACLST(NONE, READ, WRITE, EXECUTE = 0040, ALL)

TSS REMOVE(RDT) RESCLASS(GSPDSMEM)

TSS ADD(RDT) RESCLASS(GSPDSMEM) RESCODE(03) MAXLEN(20) -

ATTR(GENERIC,LONG,MASK) -

ACLST(NONE, READ, WRITE, EXECUTE = 0040, ALL)

See GSS for VSE Getting Started Guide – Chapter 9-19 FAQS ASO & PCS Installation Guide – Appendix C page 113

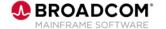

#### **FACILITY** setup

FAQS Top Secret security requires two FACILITY's to be set up: GSS & FAQS

Following is a sample: See GSS for VSE Getting Started Guide - Chapter 9

// EXEC TSSPARM
\* GSS FACILITY SECURITY OPTIONS
FACILITY(USER0=NAME=GSS)
FACILITY(GSS=ID=0,PGM=DCMTDRIV,MODE=FAIL)
FACILITY(GSS=MULTIUSER,NOABEND,TRACE,ASUBM,RES)
FACILITY(GSS=LCFCMD)
\* FAQSMAIN FACILITY SECURITY OPTIONS
FACILITY(USER1=NAME=FAQS)
FACILITY(FAQS=ID=1,PGM=FAQS\*,MODE=FAIL)
FACILITY(FAQS=MULTIUSER,NOABEND,TRACE,ASUBM,RES)
FACILITY(FAQS=LCFCMD)

An IPL is required after the TSSPARM update.

For a description of the FACILITY parms. See FAQS ASO & PCS Installation Guide Appendix C page 112

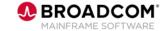

Time to IPL

Upon successful completion:

IPL is required

This will implement all of the Top Secret changes

Final changes are required to the DCMTDRV0 panel and the FAQS Jobs:

This informs GSS & FAQS to use Top Secret security

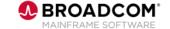

#### Final Changes to set up GSS & FAQS to use Top Secret Security

If FAQS ASO is in use, this menu can be accessed by entering ".P=DCMTDRV0" on the online FAQS ASO command line or by using the OLTP Transaction "DCMO".

From the DCMTDRV0 menu,

- 1. Select option G GSS Config.
- 2. Select option S GSS System Options.
- 3. Select option A GSEDIT/Security Configuration.
- 4. Change the fields under the "Use Topsecret for VSE for:"

Command/PDS access

Library checking

IMOD checking

To 'Y' as wanted. Typically all three will be changed to 'Y'

5. PF5 to Update the panel.

Sample of screen on next slide.

Above is a example: See FAQS ASO & PCS Installation Guide - Appendix C, page 112

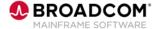

Final Changes to set up GSS & FAQS to use Top Secret Security – Panel Display

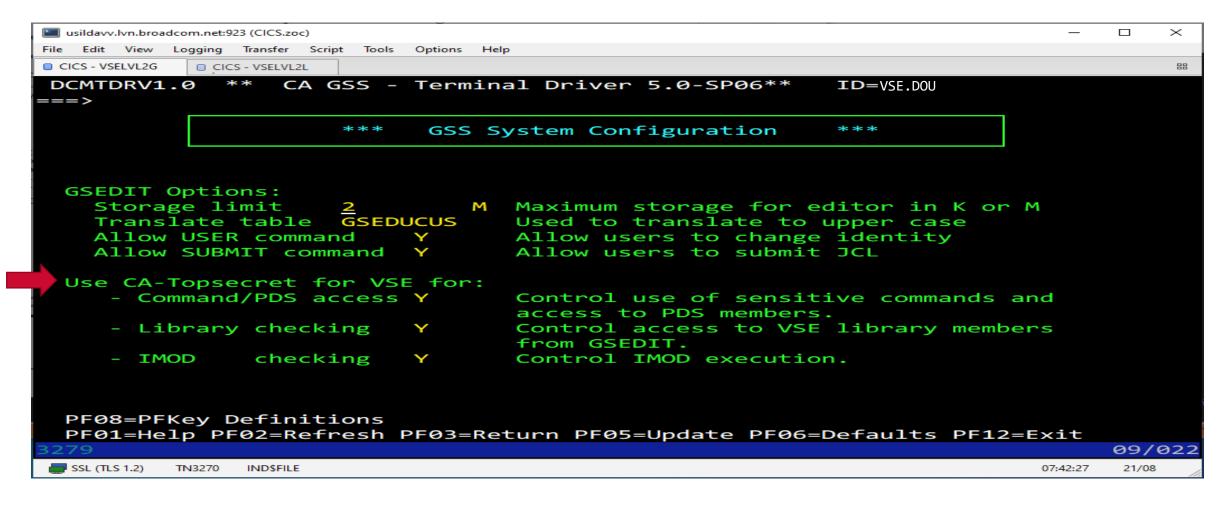

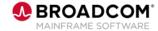

Final JCL GSS/FAQS setup - Setting up GSS & FAQS JCL to use Top Secret Security

Once the IPL has been done and DCMOTDRV0 panel has been updated the final changes need to be made to the FAQS Jobs.

// ID USER cards are required to allow the FAQS Jobs to run. This applies to all FAQSMAIN/FAQSASO/FASQIUX & JCLSCHED Jobs.

// ID USER=FAQS51

For the OLTP interface, DCMTDRIV is going to require the following ID card.

// ID USER=GSS

It is recommend that DCMTDRIV be executed in a different partition than the FAQS\*/JCLSCHED Jobs

For more information: Combining GSS & FAQS Facilities

See FAQS ASO & PCS Installation Guide Appendix C, page 115

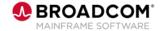

#### **Changes to startup messages**

When a FAQS User first signs on to FAQS you will notice a new or different message:

FQC0010 IMOD SECURITY ENABLED

Top Secret exceptions to FAQS User's security go to the console as any other Top Secret exceptions:

TSS7100E 006 J=JCLSCHED A=DOU T=N/A F=FAQS - Facility Not Authorized

TSS7100E 007 J=JCLSCHED A=PROFILE T=N/A F=FAQS - Password Missing

Changes to FAQS Online User security will now need to be authorized via Top Secret FAQS Online security (SCTY) should not be used for security changes.

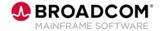

**FAQS Top Secret** 

FAQS is now using Top Secret for VSE to secure GSS & FAQS features

A reminder: The following manuals will be helpful

- GSS for VSE Getting Started Guide Chapter 9
- FAQS/ASO for VSE & FAQS/PCS for VSE Installation Guide Appendix C
- FAQS/PCS for VSE Implementation Guide Chapter 6
- Top Secret Manuals

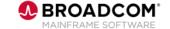

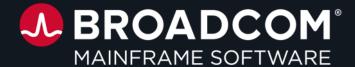

# **Questions?**

## **DYNAM 7.1**

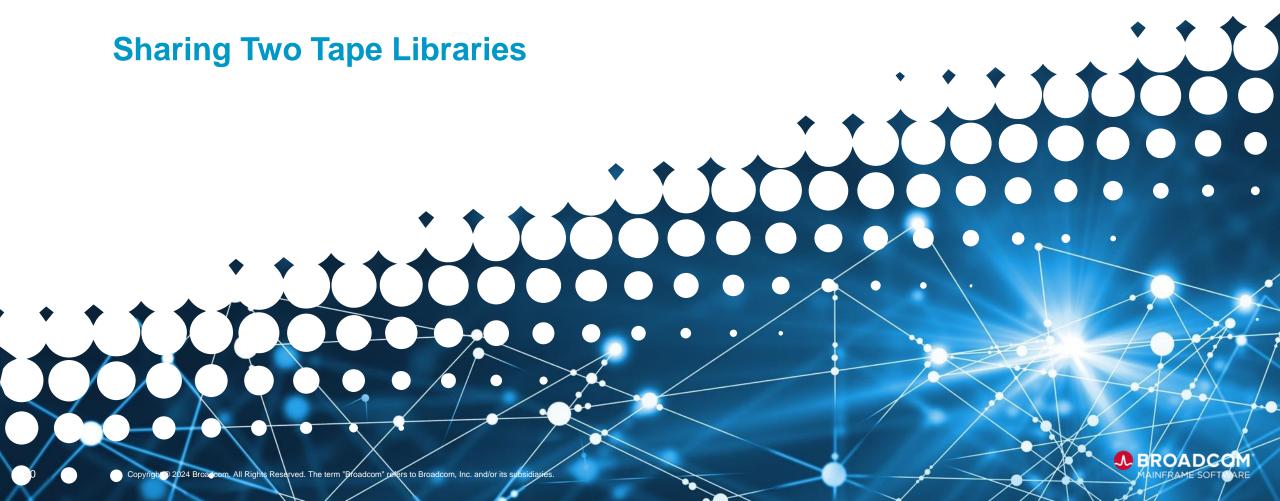

#### Refer to RI28840 for specifying a device range for each tape library

**Apply PTFS** 

RO20848,RO20861,RO20868

Setup DYNAM Tape Options

Utilizing CACCDBU0

Define LIBNAME Parameters

Tape Libraries, Devices with Device Ranges

**Scratch pool** 

Define a scratch pool for each tape library.

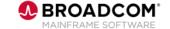

#### DYNAM Tape Option Settings with CACCDBU0

| MODON ID | Status | Description                                     |
|----------|--------|-------------------------------------------------|
| 11       | ON     | Support Automated Cartridge Systems             |
| 22       | ON     | Use IBM VGS for 3494 Support                    |
| 23       | ON     | Use OWNERID to specify library and scratch pool |

See DYNAM for VSE Users Guide - page 3.54

OWNCHK(YES)

YES: Provides data set Owner ID checking during AVR

NO: Prevents data set Owner ID checking during AVR and makes it a comment field

See DYNAM for VSE Programming Guide - page 2-24

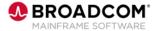

#### **DYNAM Tape Option Settings with CACCDBU0**

```
// JOB INIT
// EXEC CACCDBU0,SIZE=100K
ALT DTOPTIONS CPU(*) MODON(22,ON,11,ON,23,ON) REFRESH(YES)
ALT DTOPTIONS CPU(*) OWNCHK(YES) REFRESH(YES)
                                                                        Set the range, note that the
DEL DTLIB CPU(*)
                                                                        channel (1st byte) must be
DEF DTLIB CPU(*) LIBID(0) LIBNAME(PRODTAPE) DEVICES(320,325)
                                                                        the same
DEF DTLIB CPU(*) LIBID(1) LIBNAME(NEWTAPE) DEVICES(526,530)
/&
                                                                        Create the Library ID's
```

Note: If defining more than 1 library, then device ranges MUST be set!

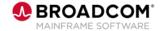

#### Define a Scratch Pool for each Tape Library

```
* $$ JOB JNM=DEFSCR,DISP=D,CLASS=0
* $$ LST DISP=D,CLASS=A
// JOB DEFSCR
// EXEC DYNCAT, SIZE=256K
SCRPOOL FIRSTVOL=VOL001 LASTVOL=VOL005 DEN=CART OWNER=0C
SCRPOOL FIRSTVOL=VOL006 LASTVOL=VOL010 DEN=CART OWNER=1D
/&
* $$ EOJ
                                                Library ID's and Scratch Pool
                          High &
                          Low Tape
                          Volumes
```

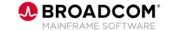

#### **Adding New Tape Dataset to Catalog**

```
DEFINE A DATASET TO THE DYNAM CATALOG
// JOB DEF
// EXEC DYNCAT,SIZE=256K
DELETE 'TAPOUT' ALL
DEFINE 'TAPOUT' TAPE NGEN=3 DEN=CAR (TOWNER=1D)
// TLBL SDDLBL, 'TAPOUT'
/* WRITES 10 DUMMY RECORDS OUT TO INITIALIZE THE TAPE
// UPSI 10000010
                              Note:
// EXEC DYNTEST
10
/&
```

Library: LIBID(1) Device Range: 526 – 530

Volumes: VOL006 thru VOL010

Scratch pool: D

See from previous slide

- The MODON 23 ON lets you use the OWNER to point to the correct LIBID and SCRATCH Pool
- If OWNER is left off or blank the dataset will not be defined to the correct LIBID or SCRATCH Pool

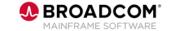

\* \$\$ EOJ

## Using an Existing Tape Dataset with the New Library

| If you have pre-existing dataset                                         | If you have multiple datasets                                                                                                    |
|--------------------------------------------------------------------------|----------------------------------------------------------------------------------------------------|
| Utilize the DYNCAT ALTER command to alter the tape dataset with OWNER=1D | <ul> <li>Utilize DYNACC functions in a program</li> <li>Read the DYNAM catalog</li> <li>Write the tape datasets with the ALTER command out to a file</li> <li>This file is used as input (IJSYSIN) to the DYNCAT ALTER JCL</li> </ul>                                                                            |
| // JOB DYNCAT // EXEC DYNCAT ALTER 'TSTBKUP' OWNER=1D /* /&              | <ul> <li>What is DYNACC:</li> <li>Provides a general interface to the Dynam Catalog <ul> <li>Accepts data requests</li> <li>Searches (read only) the Catalog</li> <li>Returns data formatted for building reports</li> </ul> </li> <li>Used by the Dynam family reporting components such as DYNPRINT</li> </ul> |

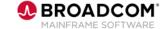

## **DYNAM 7.1**

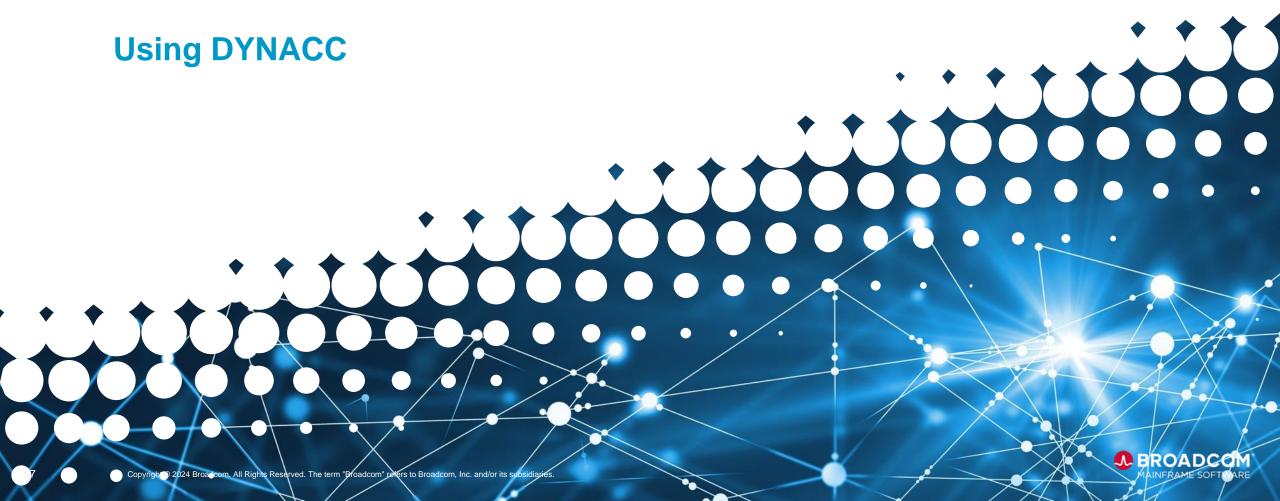

#### **DYNACC** Documentation

Reference the following sections in the DYNAM for VSE User Guide 7.1

- Using DYNACC page 10-1
- Invoking DYNACC from Assembler Programs page10-4
- DYNINFO Layout page 10-6
- DYNACC Request Codes page 10-6

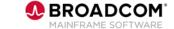

#### Sample DYNACC to Read DYNAM Catalog in DSN Sequence

READCAT DS 0H MVC DYNRQCD,=C'SD' REQUEST SD ACCESS CALL DYNACC, (DYNINFO) INVOKE CATALOG ACCESS CP DYNRTCOD,=P'00' **GOOD RETURN CODE** BE HAVEREC DYNRTCOD.=P'04' NO ACTIVE VERSIONS BE HAVEREC CP DYNRTCOD,=P'16' PASSWORD PROTECTED BE READCAT CP DYNRTCOD,=P'20' NO MORE DATASETS BE CHKOWN CHECK IF OWNID FOUND B ACCERR OTHERWISE UNEXPECTED ERROR HAVEREC DS 0H DYNOWNID,=CL2'0C' OWNFR=0C? NO THEN READCAT AGAIN BNE READCAT OI STATUS.OWNFND TURN FOUND SWITCH ON MVC DSNOUT, DYNDSN MOVE DSN FROM DYNINFO LA R4.DSNOUT POINT TO FIELD LA R4,44(R4) **BUMP TO LAST POSITION** TRIMBLNK DS 0H LOOP UNTIL CHAR FOUND CLI 0(R4).C'' IS IT A SPACE? **BNE FOUNDIT** NO...THEN BRANCH DECREMENT R4 TO CHECK NEXT CHAR BCT R4.TRIMBLNK FOUNDIT DS 0H MVI 1(R4),C"" ELSE MOVE 'AFTER DSN NAME 3(8,R4),=C'OWNER=1D'MOVE OWNER=1D TO END OF CMND PUT OUTFIL, OUTREC WRITE TO OUTPUT SD FILE CP PRTCNT.=P'10' IF < 10 LINES PRINTED BL PRINTDET PRINT DETAIL ELSE PRINT HEADER BAL R5,PRTHEDS PRINTDET DS 0H MVI PRTDCTL,C'' SINGLE LINE SPACING FOR SYSLST MVC PRTDETL+1(132), SPACES MVC CMNDOUT, OUTREC MOVE CMND FROM OUTREC TO SYSLST PUT PRTOUT, PRTDETL WRITE TO SYSLST

This must be set to SD for this example

The following Assembler and JCL will provide an example of moving 1 tape library to another

- Assembler code will read the catalog and write Alter commands to a flat file
- The JCL will read the flat file and change the Owner ID. In the example from '0C' to'1D'

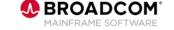

PRTCNT,=P'1'
READCAT

READ THE NEXT DSN FROM CATALOG

ADD 1 TO PRTCNT

#### Alter commands are written to the OUTFIL

```
// JOB CHNGOW SAMPLE OUTPUT

// DLBL OUTFIL, 'RMC.ALTER'

// EXTENT SYS008, VSEWK6,,,631,3

// ASSGN SYS008, DISK, VOL=VSEWK6, SHR

// EXEC CHANGEOW

/*
```

#### GENERATED DYNCAT COMM

ALT 'TAPWORK.1' OWNER=1D

ALT 'TAPWORK.2' OWNER=1D

ALT 'TAPWORK.3' OWNER=1D

ALT 'TAPWORK.4' OWNER=1D

ALT 'TAPWORK.5' OWNER=1D

Commands produced from the DYNACC execution – output to OUTFIL

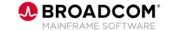

#### Alter commands are read from IJSYSIN and executed

```
// JOB CHNGOW JCL TO READ DYNCAT ALTER COMMANDS FROM IJSYSIN
// DLBL IJSYSIN,'RMC.ALTER'
// EXTENT SYSIPT, VSEWK6
ASSGN SYSIPT, DISK, VOL=VSEWK6, SHR
// EXEC DYNCAT
CLOSE SYSIPT,00C
```

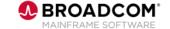

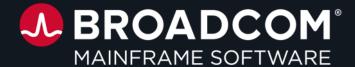

# **Questions?**

# **Explore Report Writer CSV Output Support**

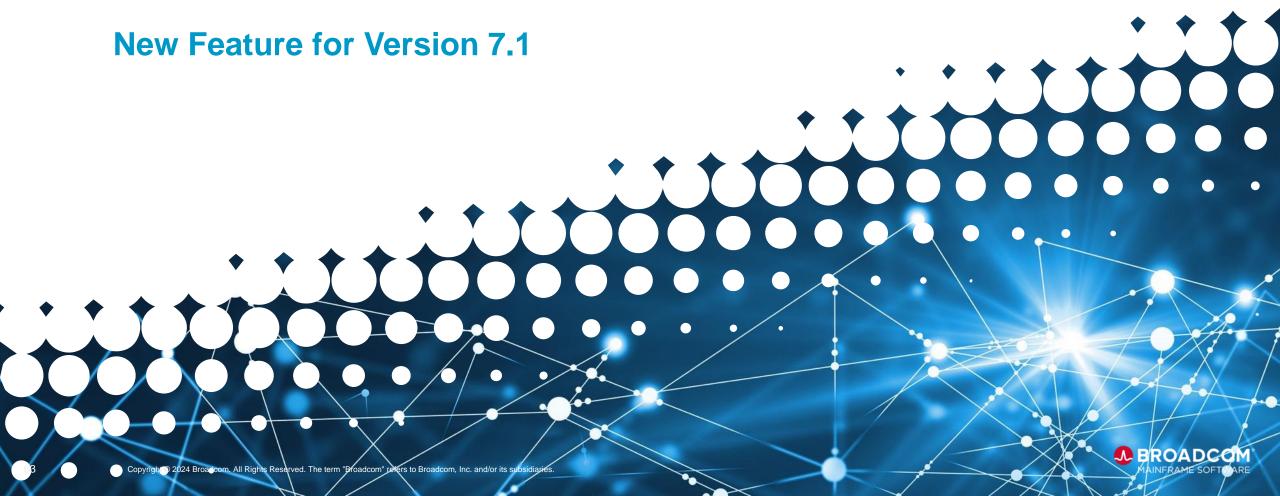

#### **Explore Report Writer CSV Output Support**

#### **New Feature for Version 7.1**

- The current Explore Report Writer produces graphic and tabular reports from data collected by Explore for z/VSE & Explore for CICS
- This new feature will allow comma separated value (CSV) output to be generated - only tabular reports supported

The CANRPT VSE.CICS.STAT command generates a report like the following:

|             |      | CPU      | CPU     | P-FAULT | TOTAL   | DISK    | DISK-IO | DISK     | TRAN | TRAN | TERM  | FILE  | FILE     |
|-------------|------|----------|---------|---------|---------|---------|---------|----------|------|------|-------|-------|----------|
| DATE TI     | ME   | ACTIVE   | %ACTIVE | RATE    | 10      | 10      | RATE    | SERVTIME | USE  | RATE | RESP  | USE   | I/O TIME |
| 09/17/03 00 | 00   | 01:08:39 | 10.6    | 0.09    | 50,465  | 41,186  | 1.03    | 0.027    | 457  | 0.01 | 1.421 | 22197 | 0.005    |
| 09/18/03 00 |      | 01:30:31 |         | 0.08    | 135,482 | 119,159 |         | 0.022    | 891  | 0.01 | 1.289 | 57343 | 0.008    |
| 09/19/03 00 | 0.00 | 01:02:43 | 10.8    | 0.06    | 98,341  | 70,465  | 0.98    | 0.027    | 521  | 0.01 | 1.365 | 26901 | 0.009    |
| 09/20/03 00 | 0.00 | 00:17:05 | 3.1     | 0.02    | 4,989   | 4,034   | 0.45    | 0.021    | 68   | 0.00 | 0.642 | 1900  | 0.003    |
| 09/21/03 00 | 0.00 | 00:03:11 | 0.7     | 0.02    | 845     | 621     | 0.67    | 0.020    | 21   | 0.00 | 0.710 | 217   | 0.003    |
| 09/22/03 00 | 0.00 | 02:13:32 | 16.4    | 0.12    | 273,101 | 224,178 | 1.93    | 0.028    | 2018 | 0.02 | 1.193 | 97045 | 0.010    |
| 09/23/03 00 | 0.00 | 01:49:29 | 13.0    | 0.15    | 187,422 | 151,342 | 1.60    | 0.030    | 1359 | 0.02 | 1.544 | 72663 | 0.009    |
| 09/24/03 00 | 0.00 | 00:08:38 | 8.9     | 0.05    | 53,985  | 36,985  | 0.91    | 0.030    | 432  | 0.01 | 1.391 | 21988 | 0.007    |
| PERIOD      |      | 08:10:48 | 11.2    | 0.08    | 804,630 | 647,970 | 1.21    | 0.024    | 5767 | 0.01 | 1.331 | 300K  | 0.009    |
|             |      |          |         |         |         |         |         |          |      |      |       |       |          |

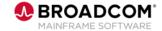

#### **Explore Report Writer CSV Output Support**

#### **CSV Output**

By adding a "CSV" DLBL to the report writer JCL Job stream CSV output will be captured - no additional report writer parameters are required

Sample "CSV" File contents

```
,,"CPU","CPU","P-FAULT","TOTAL","DISK","DISK-IO","DISK","TRAN","TRAN","TERM","FILE","FILE"
"DATE","TIME","ACTIVE","%ACTIVE","RATE","IO","IO","RATE","SERVTIME","USE","RATE","RESP","USE","I/O TIME"
09/17/03,00.00,01:08:39,10.6,0.09,50465,41186,1.03,0.027,457,0.01,1.421,22197,0.005
09/18/03,00.00,01:30:31,12.0,0.08,135482,119159,1.38,0.022,891,0.01,1.289,57343,0.008
09/19/03,00.00,01:02:43,10.8,0.06,98341,70465,0.98,0.027,521,0.01,1.365,26901,0.009
09/20/03,00.00,00:17:05,3.1,0.02,4989,4034,0.45,0.021,68,0.00,0.642,1900,0.003
09/21/03,00.00,00:03:11,0.7,0.02,845,621,0.67,0.020,21,0.00,0.710,217,0.003
09/22/03,00.00,02:13:32,16.4,0.12,273101,224178,1.93,0.028,2018,0.02,1.193,97045,0.010
09/23/03,00.00,01:49:29,13.0,0.15,187422,151342,1.60,0.030,1359,0.02,1.544,72663,0.009
09/24/03,00.00,00:08:38,8.9,0.05,53985,36985,0.91,0.030,432,0.01,1.391,21988,0.007
"PERIOD",,08:10:48,11.2,0.08,804630,647970,1.21,0.024,5767,0.01,1.331,300K,0.009
```

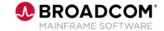

#### **Explore Report Writer CSV Output Support**

#### **CSV Output - continued**

#### Can import results into a spread sheet or other tools

|    | Α         | В        | С       | D       | E       | F      | G      | Н       | I        | J    | K    | L     | М     | N        |
|----|-----------|----------|---------|---------|---------|--------|--------|---------|----------|------|------|-------|-------|----------|
| 1  |           | <u> </u> | CPU     | CPU     | P-FAULT | TOTAL  | DISK   | DISK-IO | DISK     | TRAN | TRAN | TERM  | FILE  | FILE     |
| 2  | DATE      | TIME     | ACTIVE  | %ACTIVE | RATE    | Ю      | IO     | RATE    | SERVTIME | USE  | RATE | RESP  | USE   | I/O TIME |
| 3  | 9/17/2003 | 0        | 1:08:39 | 10.6    | 0.09    | 50465  | 41186  | 1.03    | 0.027    | 457  | 0.01 | 1.421 | 22197 | 0.005    |
| 4  | 9/18/2003 | 0        | 1:30:31 | 12      | 0.08    | 135482 | 119159 | 1.38    | 0.022    | 891  | 0.01 | 1.289 | 57343 | 0.008    |
| 5  | 9/19/2003 | 0        | 1:02:43 | 10.8    | 0.06    | 98341  | 70465  | 0.98    | 0.027    | 521  | 0.01 | 1.365 | 26901 | 0.009    |
| 6  | 9/20/2003 | 0        | 0:17:05 | 3.1     | 0.02    | 4989   | 4034   | 0.45    | 0.021    | 68   | 0    | 0.642 | 1900  | 0.003    |
| 7  | 9/21/2003 | 0        | 0:03:11 | 0.7     | 0.02    | 845    | 621    | 0.67    | 0.02     | 21   | 0    | 0.71  | 217   | 0.003    |
| 8  | 9/22/2003 | 0        | 2:13:32 | 16.4    | 0.12    | 273101 | 224178 | 1.93    | 0.028    | 2018 | 0.02 | 1.193 | 97045 | 0.01     |
| 9  | 9/23/2003 | 0        | 1:49:29 | 13      | 0.15    | 187422 | 151342 | 1.6     | 0.03     | 1359 | 0.02 | 1.544 | 72663 | 0.009    |
| 10 | 9/24/2003 | 0        | 0:08:38 | 8.9     | 0.05    | 53985  | 36985  | 0.91    | 0.03     | 432  | 0.01 | 1.391 | 21988 | 0.007    |
| 11 | PERIOD    |          | 8:10:48 | 11.2    | 0.08    | 804630 | 647970 | 1.21    | 0.024    | 5767 | 0.01 | 1.331 | 300K  | 0.009    |

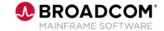

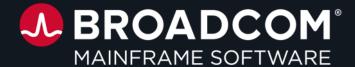

# **Questions?**

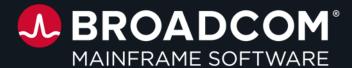

# Thank You